## **PETTISVILLE GRAIN LOGIN INSTRUCTIONS**

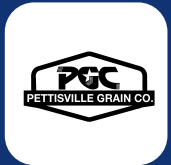

Step 1: Install 'Pettisville Grain' from the App or Play Store.

Step 2:

Select "Login"

Step 3:

Enter your phone number with area code Step 4:

Enter the code from the text message

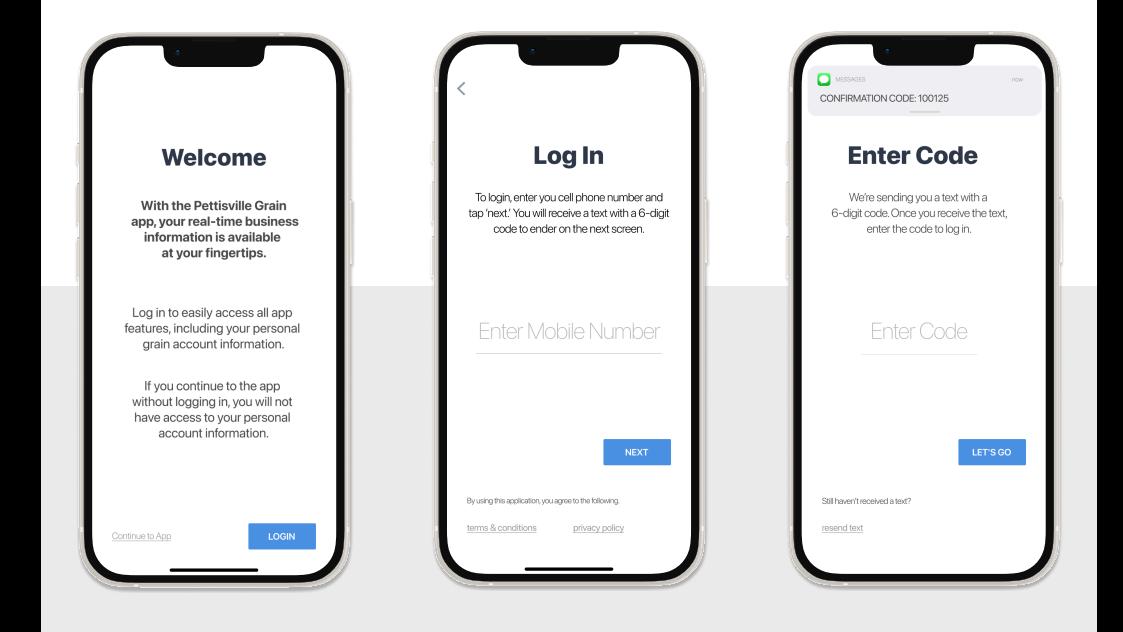

## **Login & Done!**

No messy usernames or passwords to remember.

When logging in with an Apple device, be sure to enable notifications for important information from your elevator.

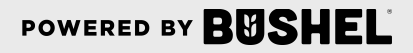

## Get More Done with the Pettisville Grain App

- Track actual yield with digitized real-time scale tickets
- See information pertinent to growers' revenue forecasting with Settlements
- Check the fulfillment and status of contracts
- Business information any time of the day, from anywhere

(Plus, it's free for growers)

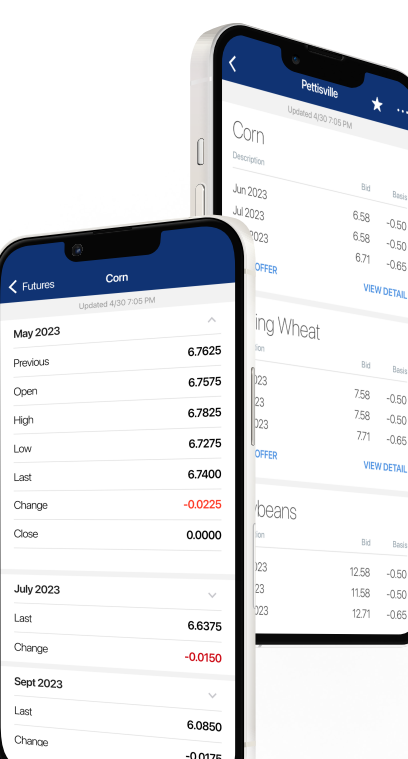

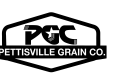

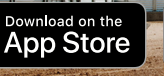

POWERED BY BUSHE

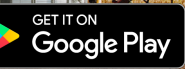

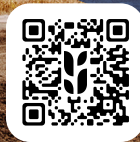